# 知 U-Center1.0+mariadb5.5数据库批量部署中断排查方法

[Ucenter](https://zhiliao.h3c.com/questions/catesDis/888) **[张兴龙](https://zhiliao.h3c.com/User/other/4029)** 2020-09-28 发表

# 组网及说明 **组网不涉及**

**mariadb 5.5数据库 Ucenter 0510P08**

### 问题描述

ucenter1.0 部署在mariadb数据库时,智能监控代理可以正常安装,但是批量部署组件时(比如部署资 源管理组件),部署中断。

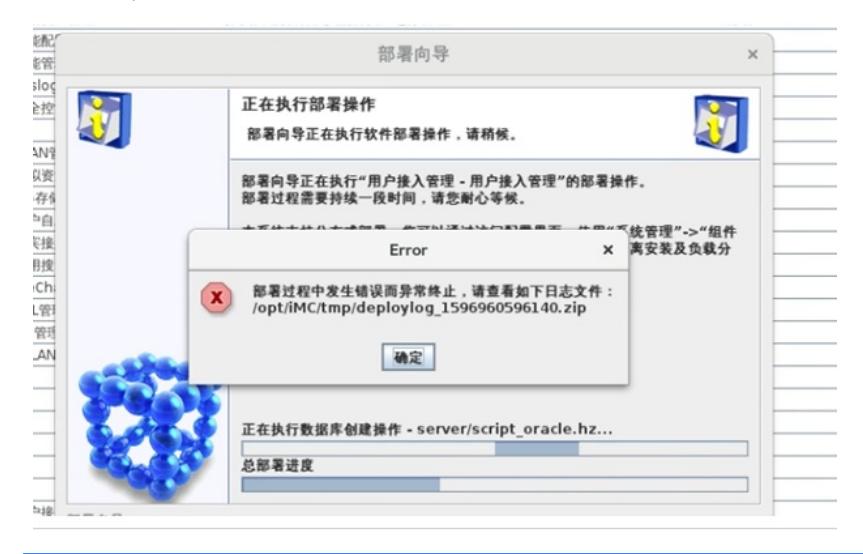

#### 过程分析

1、 首先查看\$iMC/deploy/log下的部署日志dms.log日志,可以看到报错是

无法连接到数据库config\_db, 因为无法连接到数据库, 因此部署时会失败。

2、 使用命令行验证是否是数据库连接问题,连接进入\$iMC/deploy/ 执行如下命令,查询config\_db数 据库的密码。

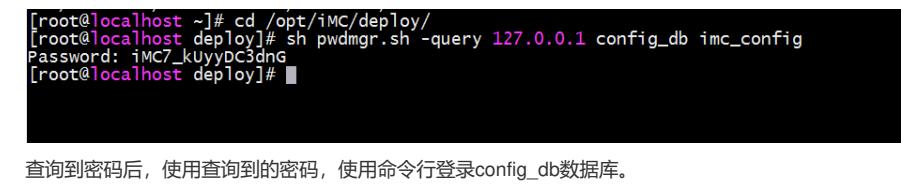

Ignoring query to other database<br>MariaDB [(none)]> exit MariaDB [(none)]> exit<br>[root@localhost deploy]# sh dma.sh<br>[root@localhost deploy]# mysql -h 127.0.0.1 -u imc\_config -p<mark>iMC7\_kUyyDC3dnG</mark><br><mark>battembyaborbngto the professional edsoniere: https://nobatem.mobalek.net</mark>

使用此命令登录时发现会报如下错误

ERROR 1045 (28000): Access denied for user 'imc\_config'@'localhost' (using password: YES)

y.<br>root@localhost deploy]# mysql -h 127.0.0.1 -u iMC\_config -piMCZ\_kUyyDC3dnG<br>RROR 1045 (28000): Access denied for user 'iMC\_config'@'localhost' (using password: YES)

3、 使用如下命令登录mariadb数据库,其中root用户密码根据实际的root用户密码进行配置。

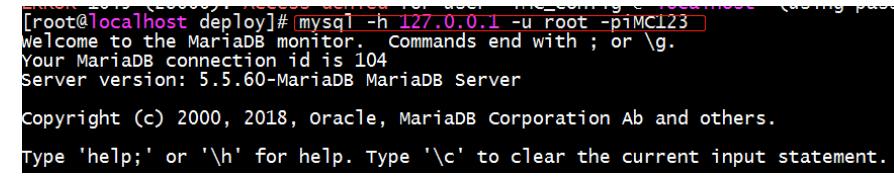

登录数据库后查询mariadb数据库的用户和密码,执行select user,host,password from mysql.user;可 以发现查询出来有两个空用户。

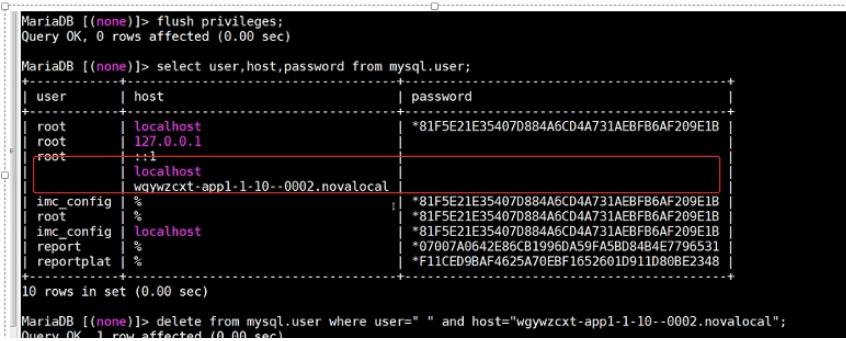

现场还有一套可以正常登录的环境,是不存空用户的,这个是可以正常部署的。

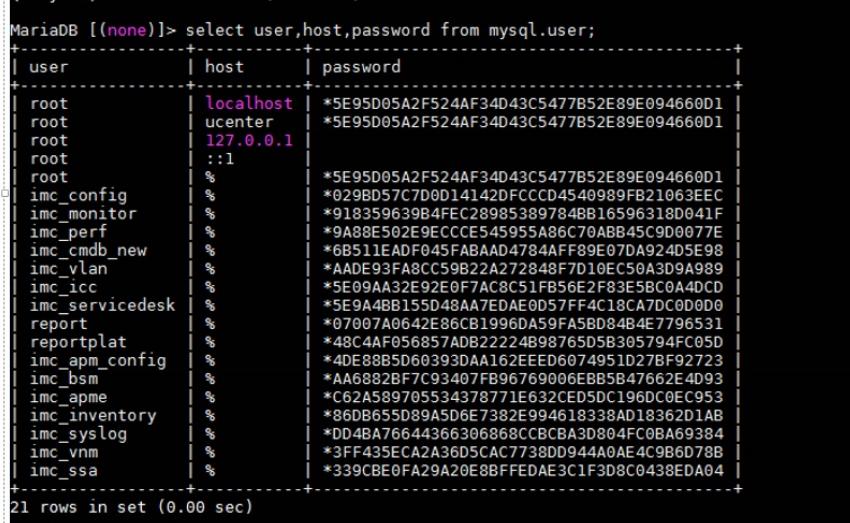

经过网上查询发现, mariadb有时会存在空用户, 这个是数据库的一个bug, 如果出现了这个问题, 可 以尝试将数据库中的空用户删除,删除后尝试重新部署。

### 解决方法

**Lots** 

删除数据库中存在的空用户,使用如下命令

MariaDB [(none)]> delete from mysql.user where user=' '; lobaXterm by subscribing to the professional edition here: https://mobaxterm.mobatek.net

MariaDB [(none)]> flush privileges;<br>Query OK, O rows affected (0.00 sec)

**执行完毕后,重新查询数据库中的相关用户,发现空用户已经被删除,如下图:**

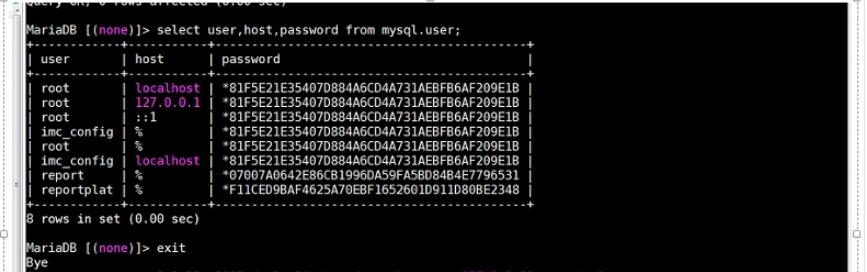

**然后尝试重新部署U-Center。**